## **Instructions for Easy Operation**

### of PT Camera

# -R2S1, R2S2, R2P1, R2P2

### 1. Download and Install APP

1). Scan the QR codes below or search for "Yoocam" in APP Store or Google Play to download and install it;

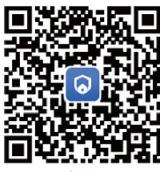

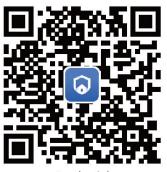

i05

Android

### 2. Add Camera in the Yoocam

- 1). Connect your mobile phone to 2.4G WIFI network.(support 2.4G only);
- 2). Start the "Yoocam" APP, register and log in;
- 3). Click the "+" icon on the upper right corner of the page, as shown in picture 1. Then, the page will jump to "Select Device Type", please select "PT camera", as shown in picture 2,

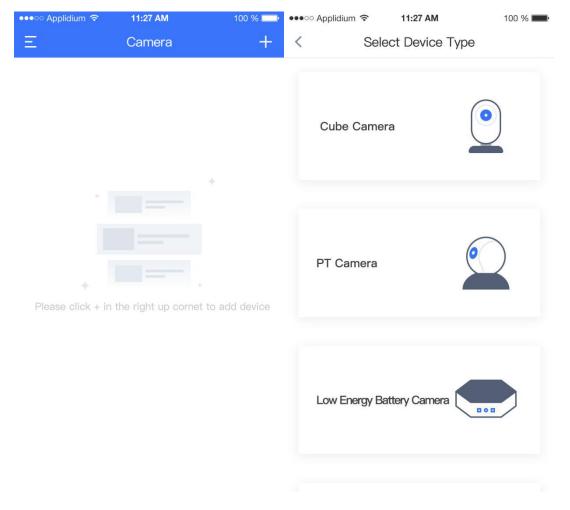

Picture 1 Picture 2

- 4). Plug in the power adapter, and check whether the camera power indicator lights up or not, as shown in picture 3 below:
- 5). Press and hold the reset button on the camera. After the camera sending a voice prompt of "Restore successfully", click "Next" as shown in picture 4 below:

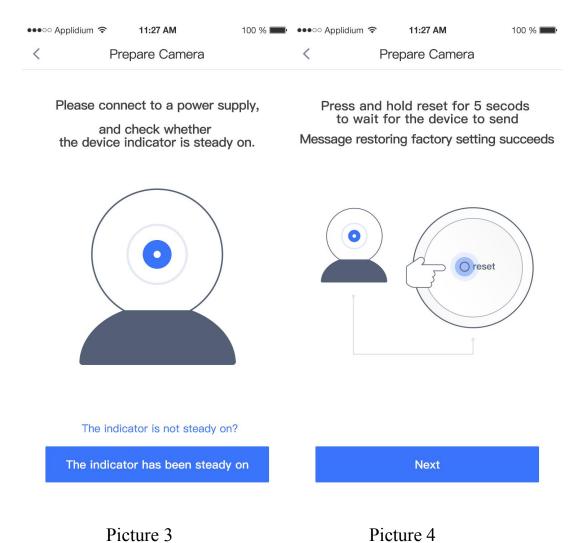

- 6) . Choose a WIFI network for the camera, enter a password, and click "Connect WIFI network", as shown in picture 5 below:
- 7). Click the "Send sound wave" button. After hearing a voice prompt of "Received successfully", click "Next" as shown in picture 6 below:

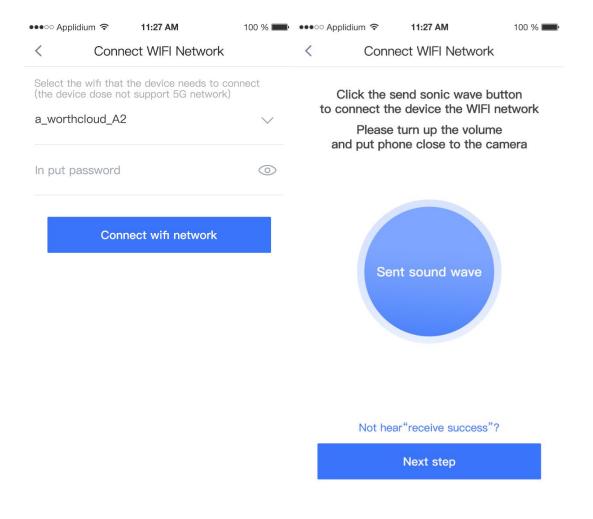

8). Set the camera name and click "Complete" button, as shown in picture 7 below.

Picture 6

Picture 5

9). After the camera is added, the page will jump to "Device List", as shown in picture 8 below:

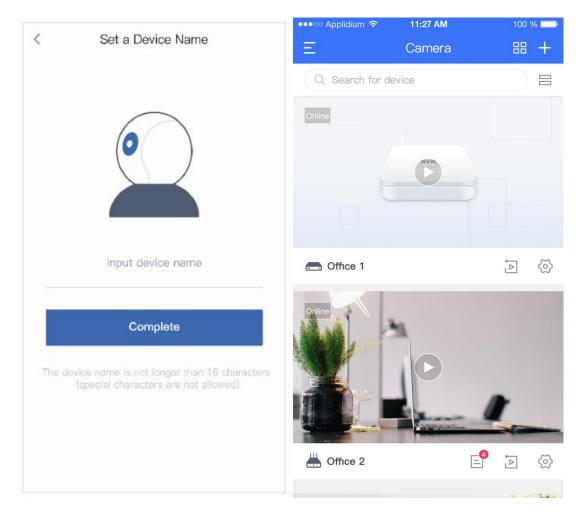

Picture 7 Picture 8

## 3. Real Time Video Preview

1). Open the Yoocam App and click the camera to activate it, and then enter the real-time video preview interface, as shown in picture 9 below:

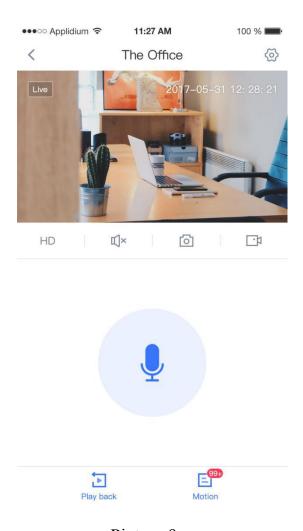

Picture 9

4. For further support, please visit  $\frac{https://www.worthcloud.cn}{}$ , or check the online document in the YOOCAM App .

#### **FCC Statement**

This equipment has been tested and found to comply with the limits for a Class B digital device, pursuant to part 15 of the FCC rules. These limits are designed to provide reasonable protection against harmful interference in a residential installation. This equipment generates, uses and can radiate radio frequency energy and, if not installed and used in accordance with the instructions, may cause harmful interference to radio communications. However, there is no guarantee that interference will not occur in a particular installation. If this equipment does cause harmful interference to radio or television reception, which can be determined by turning the equipment off and on, the user is encouraged to try to correct the interference by one or more of the following measures:

- -Reorient or relocate the receiving antenna.
- -Increase the separation between the equipment and receiver.
- -Connect the equipment into an outlet on a circuit different from that to which the receiver is connected.
- -Consult the dealer or an experienced radio/TV technician for help.

To assure continued compliance, any changes or modifications not expressly approved by the party.

Responsible for compliance could void the user's authority to operate this equipment. (Example- use only shielded interface cables when connecting to computer or peripheral devices).

This equipment complies with Part 15 of the FCC Rules. Operation is subject to the following two conditions:

- (1) This device may not cause harmful interference, and
- (2) This device must accept any interference received, including interference that may cause undesired operation.

#### FCC Radiation Exposure Statement:

The equipment complies with FCC Radiation exposure limits set forth for uncontrolled environment. This equipment should be installed and operated with minimum distance 20cm between the radiator and your body.

.